### **АНТОН ТРАСКОВСКИЙ**

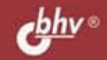

# СЕКРЕТЫ

# 2-Е ИЗДАНИЕ

СОВЕТЫ ПО ТОНКОЙ НАСТРОЙКЕ ПК СПОСОБЫ УСТРАНЕНИЯ НЕИСПРАВНОСТЕЙ МЕТОДИКА ОБНОВЛЕНИЯ И ВОССТАНОВЛЕНИЯ BIOS ПОВЫШЕНИЕ ПРОИЗВОДИТЕЛЬНОСТИ КОМПЬЮТЕРА

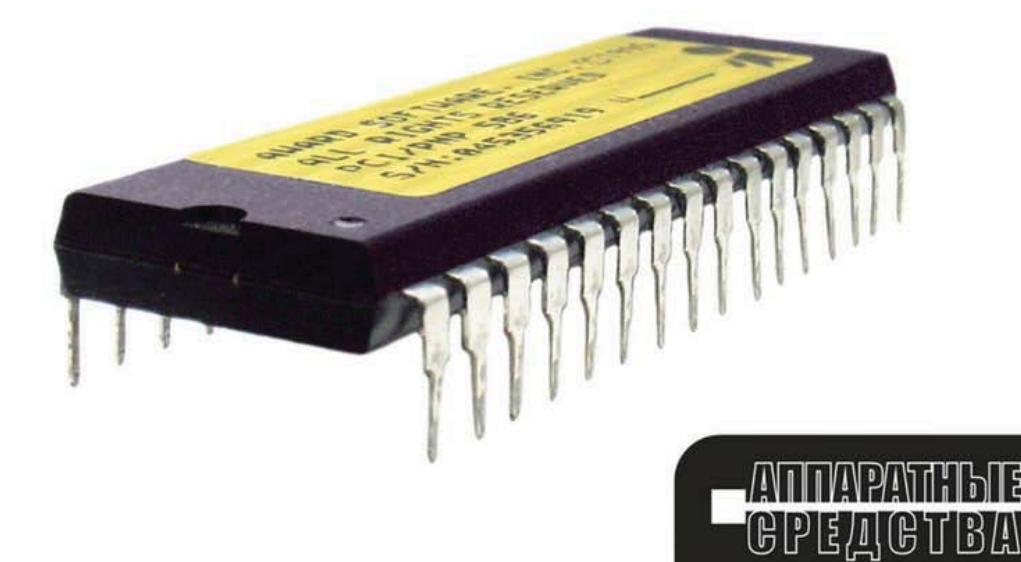

УДК 681.3.06 ББК 32.973.26 Т65

### **Трасковский А. В.**

Т65 Секреты BIOS. — 2-е изд., перераб. и доп. — СПб.: БХВ-Петербург,  $2005. - 480$  с.: ил.

ISBN 978-5-94157-664-7

Во втором издании книги дополнительно рассмотрено большое количество новых методов повышения производительности компьютеров при помощи параметров BIOS: тонкая настройка, оптимизация, экстремальный разгон и др. Описанные способы диагностики и устранения неисправностей, а также основные правила безопасной хирургии компьютера помогут читателю избежать большинства аппаратно-программных проблем. Рассказывается, как даже при небольшом опыте работы на ПК можно самостоятельно подключить практически любое устройство и настроить его должным образом. В книгу включено приложение, содержащее краткое описание основных компонентов современного персонального компьютера. Все приведенные советы и рекомендации основаны на практическом опыте автора.

*Для широкого круга пользователей ПК*

УДК 681.3.06 ББК 32.973.26

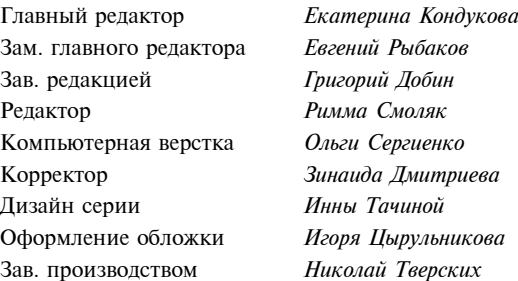

**Группа подготовки издания:**

Лицензия ИД № 02429 от 24.07.00. Подписано в печать 29.07.05. Формат  $70\times 100^{1/16}$ . Печать офсетная. Усл. печ. л. 38,7. Тираж 5000 экз. Заказ № "БХВ-Петербург", 194354, Санкт-Петербург, ул. Есенина, 5Б. Отпечатано с готовых диапозитивов

в ГУП "Типография "Наука" 199034, Санкт-Петербург, 9 линия, 12

ISBN 978-5-94157-664-7

© Трасковский А. В., 2005 © Оформление, издательство "БХВ-Петербург", 2005

# Оглавление

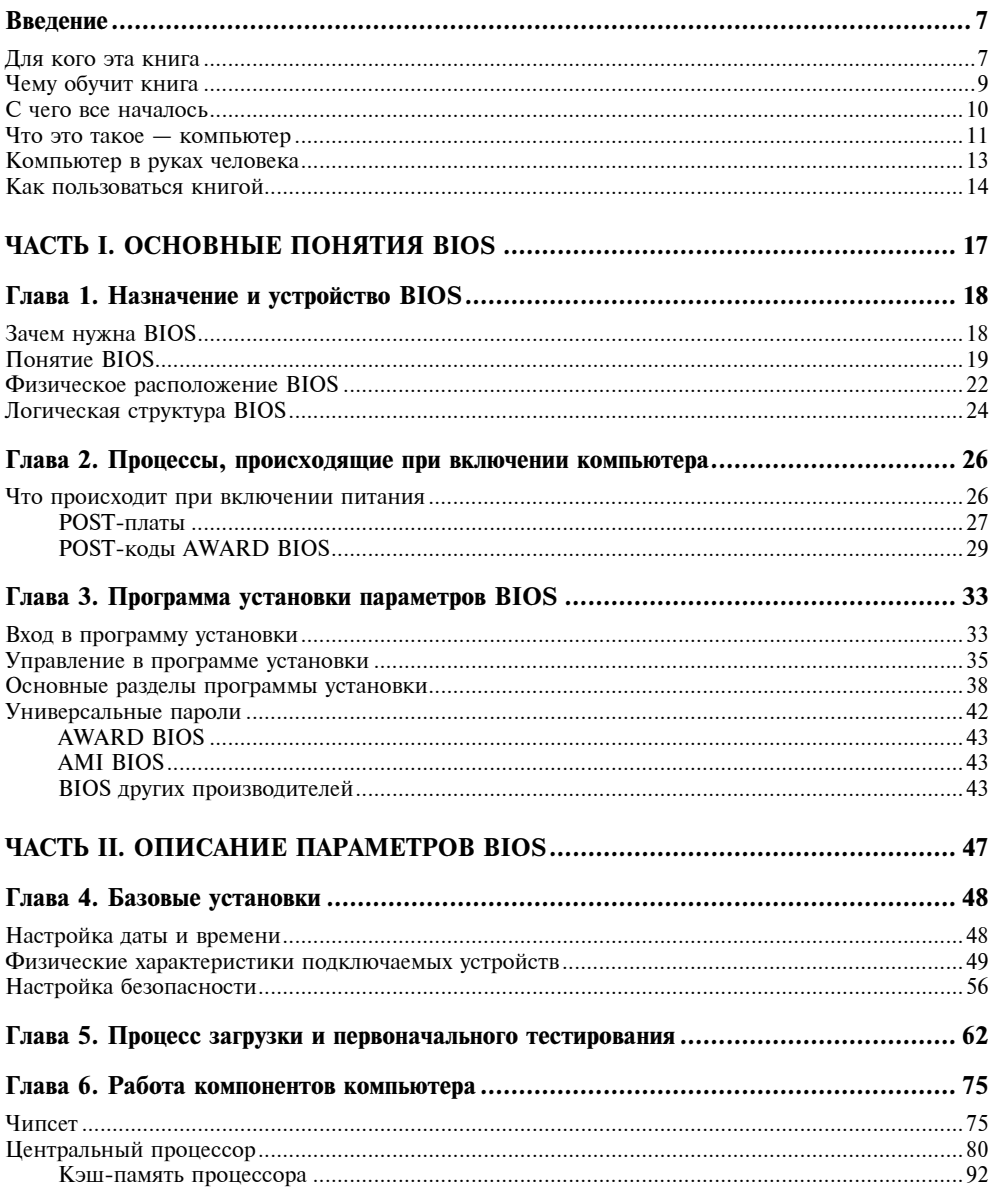

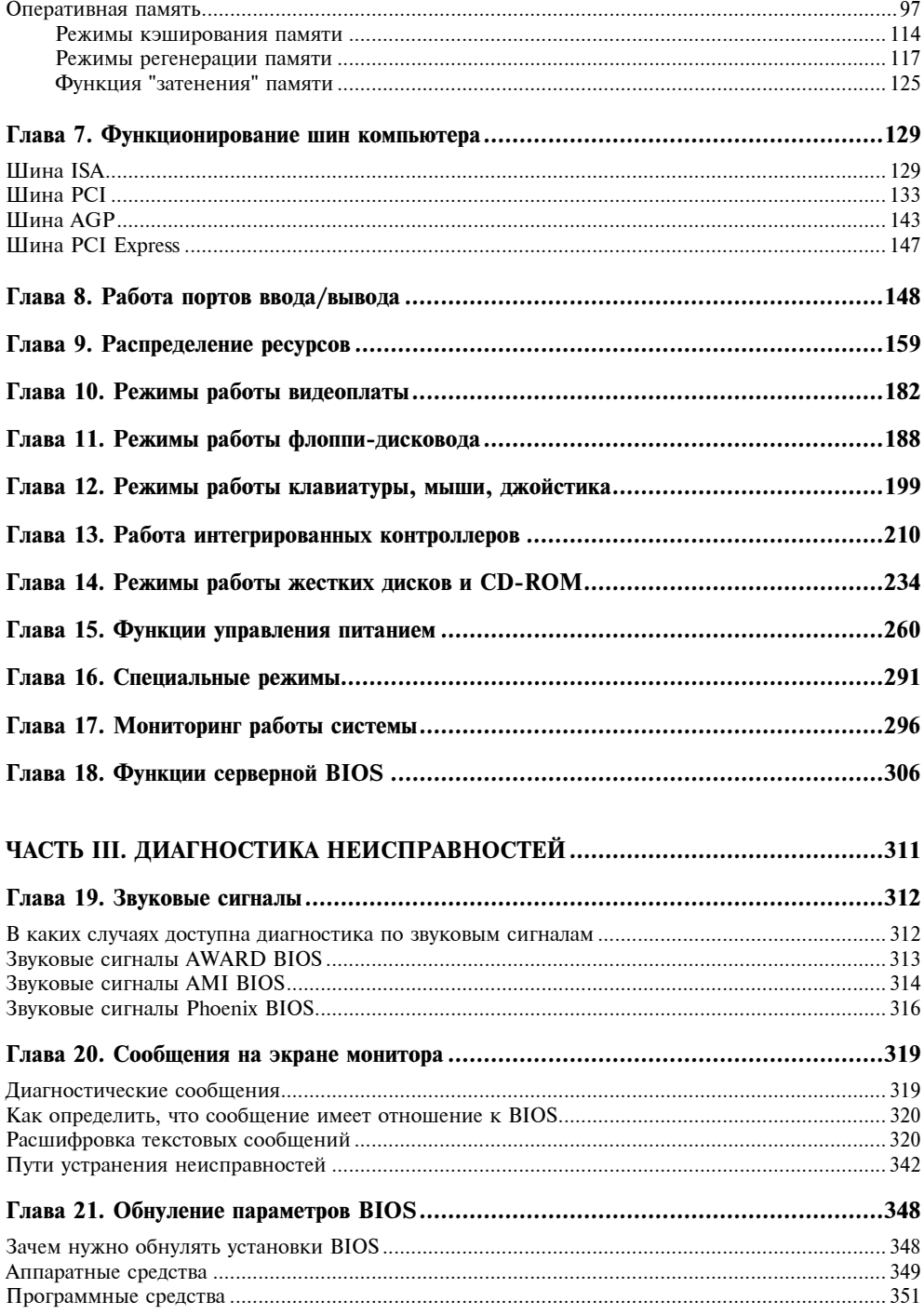

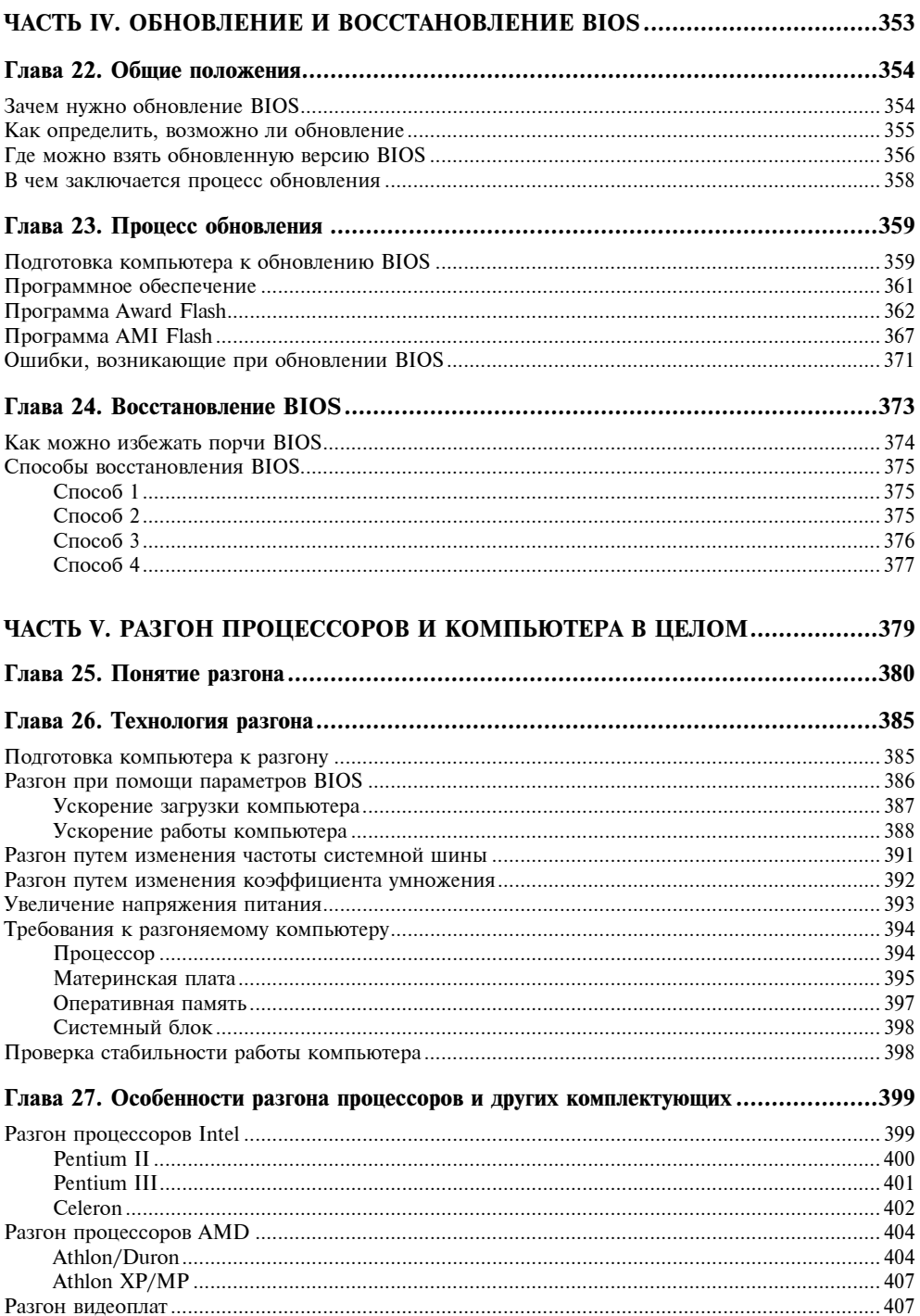

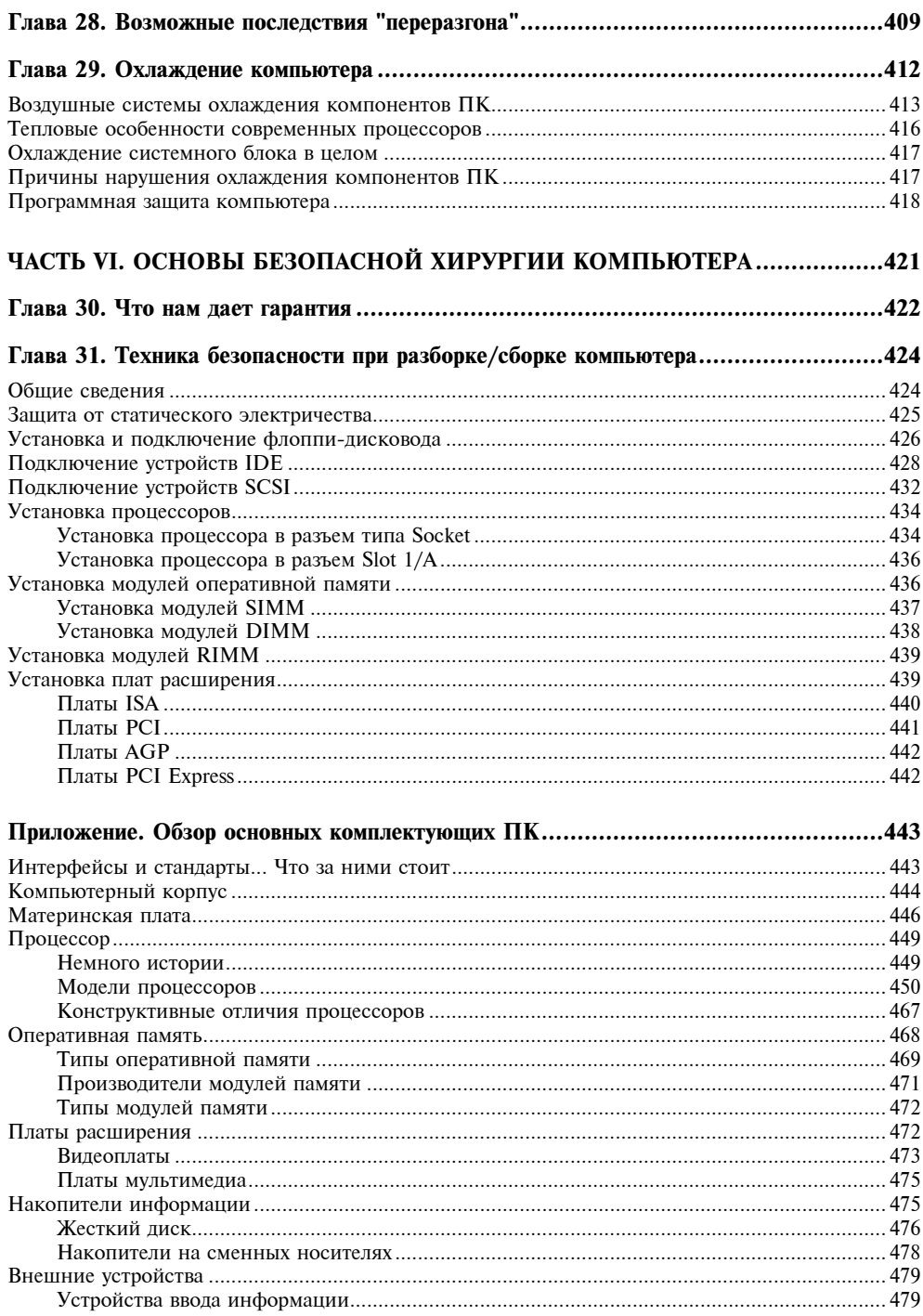

## **THARA**<sup>1</sup>

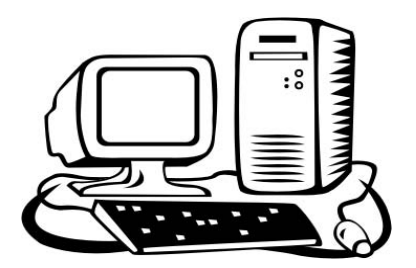

# Назначение и устройство BIOS

# Зачем нужна BIOS

Если рассматривать персональный компьютер как некий живой организм, то BIOS (Basic Input/Output System, базовая система ввода/вывода) - это подсознание компьютера. Подобно рефлексам человека, данная система "заставляет" компьютер постоянно опрашивать состояние клавиатуры, выводить изображение на экран монитора и многое другое. Среди "рефлексов" компьютера имеются такие, которые определяют, что и как делать после включения питания, как реагировать на действия пользователя. Вспомните, когда-то вся работа на компьютере производилась в среде MS-DOS. В те времена человеку для полноценной работы необходимо было знать великое множество тонкостей работы компонентов ПК. От этого избавлены пользователи современных операционных систем типа Windows. Предназначение же базовой системы ввода/вывода осталось прежним: низкоуровневое обслуживание всех компонентов компьютера, определение и установка взаимосвязи между этими компонентами, режимов их работы.

Установка параметров базовой системы ввода/вывода (BIOS) - одна из самых серьезных проблем, возникающих при изменении конфигурации компьютера (установке новых комплектующих, подключении периферийных устройств). Зависания системы, некорректная работа оборудования и прикладных программ - все это может быть следствием неправильной настройки параметров BIOS. А отсюда вывод: необходимо ориентироваться в многочисленных разделах и опциях программы их установки.

Для обеспечения правильной работы операционной системы и прикладных программ с помощью специальной программы в BIOS вводятся параметры всех компонентов компьютера, начиная от оперативной памяти и рабочей частоты процессора и заканчивая режимом работы принтера и других периферийных устройств. Правильно настроив содержимое BIOS компьютера, можно увеличить производительность его работы до 30 %.

Как определить необходимость вмешательства в установки BIOS? Для этого может существовать несколько причин:

- □ самостоятельное изменение конфигурации ПК. Любое устройство, будь то плата расширения или принтер (сканер и т. п.), требует для полноценной работы поддержку необходимых стандартов и для остальных компонентов ПК, а также и установку соответствующих настроек. Так, например, для работы современных принтеров обязательно следует включать поддержку режима ЕСР параллельного порта. Типичный пример - лазерный принтер Samsung ML-1250. Для настройки встроенных шрифтов, используемых для печати из-под MS-DOS, требуется именно этот режим, в противном случае изменить настройки нельзя;
- $\Box$  самостоятельное устранение сбоев и неполадок в работе ПК, возникающих после подключения новых устройств либо случайного сброса настроек в результате того же самого сбоя. BIOS играет здесь роль этакого военачальника, без которого система существует, но не может ничего сама по себе сделать, ведь изначальные настройки, которыми потом пользуется та же операционная система, задаются как раз на уровне BIOS;
- самостоятельный разгон ПК. Точнее было бы сказать оптимизация работы, ведь далеко не все пользователи пытаются увеличить производительность именно за счет разгона. BIOS современных материнских плат позволяет достичь некоторых результатов путем полноценного использования уже имеющихся в ПК возможностей;
- □ приобретение нового ПК. Любой пользователь, на мой взгляд, просто обязан знать - что позволяет делать только что купленное "железо". Очевиден факт, что такие известные производители, как, например, ASUS или АВІТ закладывают в свою продукцию больше возможностей, чем та же компания Elite Group, а тем более Manli.

### Примечание

Неосторожные действия пользователя, как правило, не могут привести к физическому повреждению компьютера - он может перестать запускаться, но это можно исправить. К тому же производители материнских плат все чаще задумываются над вопросом "безопасного" разгона. В результате мы получаем опции вроде Top Performance, что позволяет без особых хлопот на порядок увеличить производительность ПК.

# **Понятие BIOS**

Практически каждый пользователь рано или поздно сталкивается с понятием "BIOS" и зачастую возможность поработать с ней пугает. Дело в том, что большинство тех, кто впервые сталкивается с такой необходимостью, имеют представление о BIOS как о некой "суперсистеме", которая понятна и доступна только профессионалам.

Как показывает практика, кажлый пользователь, независимо от уровня полготовки или даже можно сказать независимо от желания вникать в тонкости работы ПК, должен владеть хотя бы элементарными навыками работы с настройками BIOS. Поэтому мне остается только порекомендовать таким людям изучить первые главы книги, в которых они найдут всю необходимую информацию для начинающих.

BIOS включает в себя обширный набор программ, благодаря которым операционная система и программы, запущенные под управлением этой системы, могут взаимодействовать с устройствами, подключенными к компьютеру, а также со всеми внутренними компонентами.

BIOS материнской платы (основная BIOS) отвечает за инициализацию (подготовку к работе), тестирование и запуск всех ее компонентов. Также BIOS материнской платы осуществляет поиск и инициализацию других BIOS, расположенных на платах расширения, в накопителях и т. д.

При помощи базовой системы ввода/вывода операционная система и прикладные программы работают с аппаратным обеспечением компьютера. Другими словами, BIOS - это набор программ, которые переводят понятные пользователю команды Windows на язык, понятный компьютеру. Содержимое BIOS доступно процессору без обращения к дискам, что позволяет компьютеру работать даже при повреждении дисковой подсистемы.

### Примечание

Современные операционные системы класса Windows зачастую обходятся без BIOS, обращаясь "напрямую" к аппаратному обеспечению ПК. Для работы же тех программ, которые изначально создавались для работы в среде MS-DOS, подпрограммы BIOS все так же активно используются, как и несколько лет назад.

Помимо основного термина, уже рассмотренного нами, на практике встречается еще ряд терминов. Это CMOS, FLASH, EEPROM и др.

CMOS (Complementary Metal-Oxide-Semiconductor) — память, получившая название от технологии производства микросхем. Отличается крайне низким потреблением электроэнергии, что позволяет использовать ее в качестве "энергонезависимой" памяти, для работы которой вполне достаточно небольшого аккумулятора, рассчитанного на работу в течение 5-10 лет.

Если говорить кратко, то "CMOS" предназначена для тех параметров, изменение которых доступно пользователю.

 $\textit{ESCD}$  (Extended System Configuration Data) — таблица распределения аппаратных ресурсов компьютера, сохраняемая в памяти CMOS. Записывается в момент первого включения (имеется в виду включение после изменения аппаратной конфигурации). Благодаря этой функции значительно упрощается процесс распределения ресурсов при включении и перезагрузке компьютера.

На некоторых материнских платах "по вине" системы защиты от перезаписи FLASH-памяти запись информации о новых устройствах оказывается невозможной. Не стоит бояться выдаваемых сообщений об ошибке - для устранения проблемы достаточно отключить защиту (соответствующей перемычкой или при помощи опции в BIOS), а затем вновь включить ее.

 $NVRAM$  (Non Voltage) — энергонезависимая память.

 $ROM$  (Read Only Memory) — иначе говоря, это просто ПЗУ (постоянное запоминающее устройство).

**PROM** (Programmable ROM) — программируемое ПЗУ, это микросхема постоянной памяти, запись которой осуществляется пользователем. Здесь вполне можно провести аналогию с однократно записываемыми компактдисками ("болванками").

Преимущественно для записи микросхем ПЗУ требуется специальный программатор.

 $EPROM$  (Erasable PROM) — иначе говоря, стираемое ПЗУ. Данные стираются при помощи ультрафиолетового излучения от кварцевой лампы, проникающего к чипу памяти через прозрачное окно на поверхности микросхемы, которое, в свою очередь, по окончании процесса удаления данных обязательно заклеивается наклейкой, непроницаемой для ультрафиолета.

**EEPROM** (Electrically Erasable PROM) - иначе говоря, электрически стираемое ПЗУ, на сегодняшний день практически вытеснено FLASH ROM. Стирание информации при помощи электрического сигнала несколько удобнее кварцевой лампы, но все же не исключает необходимости использования специального оборудования.

 $PnP \, BIOS$  (Plug and Play BIOS) – BIOS со встроенной поддержкой Plug and Play.

RTC (Real Time Clock) - часы реального времени, которые используются как для синхронизации ряда процессов, происходящих при работе компьютера, так и для пользовательских целей (ведение календаря и пр.).

FLASH - тип памяти, позволяющий манипулировать с содержимым микросхемы при помощи программы, что облегчает процесс программирования, доводя его до уровня начинающего пользователя. Хорошо это или плохо? Вопрос крайне сложен, поэтому отвечать на него нет смысла, т. к. все зависит от подготовки пользователя, программного обеспечения и иных факторов.

Firmware - по принципу терминов "software" и "hardware" (программы и "железо") данный термин подразумевает под собой программное обеспечение, встроенное внутри аппаратного обеспечения. Почти как BIOS, применяется по отношению к таким устройствам, как накопители, платы расширения.

Программное обеспечение, используемое в BIOS материнских плат, разрабатывается вовсе не производителями самих плат. Вы, наверное, обращали внимание на то, что на многих платах стоит логотип AWARD BIOS. а на нелом ряле плат  $-$  AMI BIOS.

Первая торговая марка принадлежит компании Phoenix Technologies. Да-да, именно так. В первом издании книги об этих компаниях (Award Software и Phoenix Technologies) говорилось как о двух разных, но сегодня можно со смелостью утверждать, что это одно и то же. Торговая марка AWARD BIOS более известна, поэтому и используется до сих пор. Страница в Интерне- $Te$  http://www.phoenix.com/. Если вы попытаетесь зайти на сайт http://www.award.com/, то вас автоматически "перекинут" на первый адрес, подтверждая тем самым слияние двух компаний.

Основной конкурент несомненного лидера - это компания American Megatrends Inc. Страница в Интернете — http://www.megatrends.com/. Все осталось по-прежнему с одним лишь исключением: появились новые версии BIOS, новые утилиты, в общем, развитие идет своим чередом. Несмотря на то, что логотип AMI BIOS появляется все реже и реже, у этой компании немало уникальных достижений.

Наиболее известные производители материнских плат, такие как ASUS или Intel, сами разрабатывают BIOS для своих продуктов, хотя и, по всей видимости, соблюдая авторские права, не убирают логотип компании, создавшей основу. Ведь, что вполне понятно, никто не пишет программы с нуля лишь добавляются новые возможности и удаляются ненужные, устаревшие.

BIOS для плат расширения, накопителей и иных устройств разрабатываются самими производителями этих устройств. По крайней мере, логотипов сторонних компаний они, как правило, не содержат.

### Физическое расположение BIOS

Физически BIOS — это набор микросхем постоянной памяти. Загляните под крышку системного блока, и вы увидите большую микросхему (28 или 32 контакта) на панельке с голографической наклейкой и надписьюлоготипом, означающим производителя BIOS (например, Phoenix). Рядом, как правило, находится круглый ("таблеточный") аккумулятор. На рис. 1.1 наглядно показано, как может выглядеть эта микросхема.

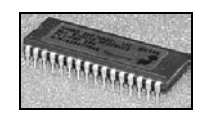

Поначалу BIOS записывалась в микросхемы ПЗУ путем пережигания перемычек. Изменение содержимого таких микросхем было невозможно. Затем появились микросхемы с возможностью стирания содержимого при помощи ультрафиолетового излучения, например, кварцевой лампы. Но они имели недостаток: для перезаписи необходимо было наличие специального устройства — программатора. Затем наступила эра микросхем, позволяющих стереть их содержимое при помощи электрического сигнала. Появившаяся технология FLASH позволяет перезаписывать содержимое микросхемы при помощи обычных программ, что в свое время довольно быстро утвердило ее позиции на рынке микросхем BIOS.

Сегодня уже редко можно встретить устройство, программное обеспечение которого записано не в микросхему FLASH-памяти.

Микросхему FLASH BIOS лостаточно просто отличить от микросхем лругих типов. Отклейте голографическую наклейку и посмотрите на маркировку микросхемы. Если маркировка начинается не на цифру 28 или 29, то, скорее всего, это не FLASH-память. При наличии на микросхеме окошка можно точно утверждать, что это не FLASH.

Для сохранения информации после выключения питания в микросхеме CMOS-памяти используется никель-кадмиевый аккумулятор, который размещается в непосредственной близости от микросхемы CMOS (рис. 1.2). Во время работы компьютера он постоянно подзаряжается. Срок работы такого аккумулятора обычно составляет 10 лет. Как правило, за это время компьютер (в частности, материнская плата) морально устаревает, и необходимость замены питающего элемента теряет смысл. При некоторых технологиях производства микросхем CMOS элемент питания встраивается прямо внутрь микросхемы. В этом случае при разрядке аккумулятора она подлежит замене. На таких микросхемах обычно имеется надпись Dallas (т. к. чип производится по технологии Dallas Nov-RAM) или ODIN. Учитывая, что сейчас сложно найти уже устаревший чип со встроенной батарейкой, в большинстве случаев замене подлежит вся материнская плата.

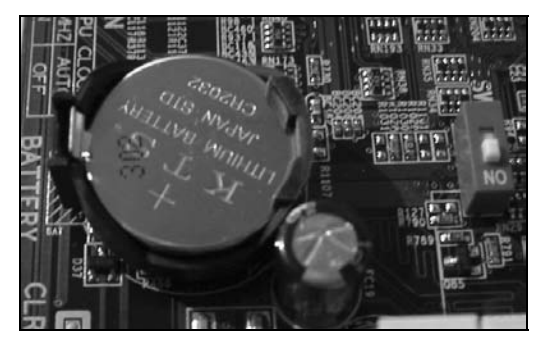

Рис. 1.2. Секрет "энергонезависимой" CMOS-памяти заключается в этом аккумуляторе

Порядок размещения микросхемы BIOS и аккумулятора не имеет принципиального значения, хотя иногда замена аккумулятора может оказаться воистину адским трудом (рис. 1.3).

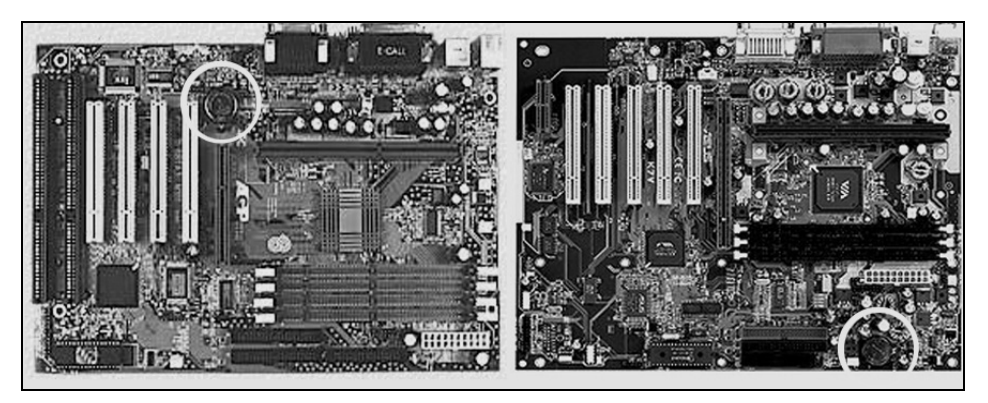

Рис. 1.3. Иногда аккумулятор можно заменить только после отключения одной из плат расширения

Для быстрого восстановления содержимого BIOS после воздействия вирусов, а также после неудачного обновления версии, компания Gigabyte предложила технологию Dual BIOS. При этом на материнской плате устанавливается две микросхемы FLASH BIOS, содержимое только одной из них может быть изменено программными средствами. При нормальной работе используется только одна микросхема, а в аварийном случае (когда в контрольной сумме основной микросхемы найдена ошибка) для загрузки компьютера используется вторая микросхема. Первая микросхема называется Main BIOS, а вторая - Backup BIOS.

Встречается иной вариант, где первая микросхема называется Normal Flash ROM, а вторая - Rescue ROM. Технология называется Die-Hard BIOS. Ее впервые предложила компания AOpen.

Выбор микросхемы, из которой будет считываться программный код BIOS, обычно определяется при помощи специальных перемычек или DIP-переключателей

### Логическая структура BIOS

BIOS материнской платы, как и любое программное обеспечение, имеет определенную структуру. В общей сложности можно выделить два уровня подпрограмм.

Первый уровень представляет собой набор подпрограмм, необходимых для запуска устройства (инициализации), в процессе которого проверяются такие параметры, как: работа тактовых генераторов, уровни рабочих напряжений, температура и пр. В результате определяется возможность работы инициализируемого устройства, после чего активизируется очередной уровень программного обеспечения. Это Boot Block.

На первом этапе инициализации практически любое устройство, будь то материнская плата или контроллер SCSI, не проявляет "признаков жизни" (таких как звуковые сигналы, моргание индикаторов и т. п.).

Второй уровень подпрограмм предоставляет сервисные услуги по диагностике, а иногда даже по устранению различных неполадок. На данном этапе осуществляется окончательная инициализация устройства и вывод результатов самодиагностики (звуковые сигналы на системном динамике, сообщения на экране монитора или, в частном случае, вывод определенных кодов на дисплей диагностического устройства). Это Main Block.

Те же программы осуществляют управление компонентами ПК в таких режимах, как Suspend или Sleep Mode, при работе в среде MS-DOS и т. д.

Еще выделяют области, где хранятся данные ESCD и т. п, но в них хранятся вовсе не программы, а некие значения, необходимые для работы компонентов ПК (рис. 1.4).

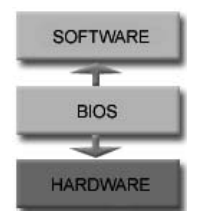

Рис. 1.4. Так выглядит общая структура BIOS

# THARA 2

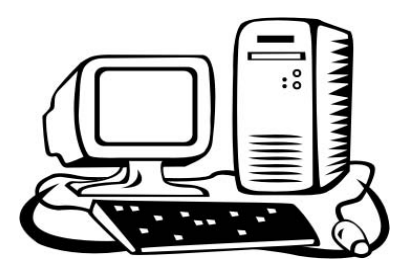

# Процессы, происходящие при включении компьютера

### Что происходит при включении питания

Любой пользователь на этот вопрос ответит: "Компьютер тестирует память, находит подключенные жесткие диски и загружает операционную систему". Это верный ответ. Но отражает ли он действительную ситуацию? Процесс загрузки по своей структуре довольно сложен. Представлять последовательность событий иногда очень полезно, например, при диагностике неисправностей.

В первую очередь электроника блока питания проходит процесс самотестирования, а уже затем на внутренние компоненты компьютера подается напряжение питания. Это происходит менее чем за период в 0,1—0,5 секунды. По окончании тестов на центральный процессор поступает сигнал RESET. Тот самый, который и вы можете вызвать нажатием кнопки Reset, расположенной на системном блоке. Блок питания, не прошедший самотестирования, не включается и компьютер, естественно, не начнет свою работу. Делается это для уменьшения вероятности повреждения электроники, а в качестве управляющего сигнала используется специальный сигнал, именуемый как "Power Good" ("хорошее напряжение").

В итоге центральный процессор готов к выполнению программ. Но на данном этапе доступна всего одна программа — некий стартовый блок, записанный в микросхеме постоянной памяти, установленной на материнской плате, являющейся, как все мы знаем, самой главной платой. Благодаря работе этого самого стартового блока появляется возможность запуска других программ, а в итоге — и операционной системы.

Сначала осуществляется проверка состояния центрального процессора, его рабочих характеристик. В частности, проверяется напряжение питания, температура, частота системной шины, множитель и тому подобные параметры. Если они не соответствуют заданным производителем для данной модели процессора, компьютер может и не включиться, хотя встречаются и исключения. Проверка осуществляется выполнением простейших вычислений, по результатам которых можно определить исправность процессора.

Следующий этап — проверка содержимого микросхемы постоянной памяти, которая является хранилищем не только стартового блока, но и всех остальных подпрограмм, необходимых для осуществления дальнейшей инициализации оборудования, да и для загрузки операционной системы тоже. Обратите внимание, что ошибки в микросхеме ПЗУ могут повлечь за собой невозможность старта компьютера, особенно если речь идет о стартовом блоке. Вот такова зависимость аппаратного обеспечения от программного обеспечения.

Как только система убеждается в целостности программ, записанных в микросхеме постоянной памяти, она начинает последовательно их запускать. Чтобы изучить последовательность стартовых операций, стоит обратиться к заключительной части данной главы, где описываются все основные процессы.

### **РОSТ-платы**

Разработчики х86-х платформ в свое время предусмотрительно встроили в базовую систему ввода/вывода (BIOS) различные процедуры диагностики неисправностей. Весь комплекс по инициализации компонентов ПК и их проверке носит обобщающее название POST (Power-On Self Test, что в вольном переводе обозначает "Самотестирование по Включению Питания").

Перед началом каждой операции POST генерирует специальный код размером в один байт (от 00h до FFh), называемый POST-кодом, и записывает значение в специальный диагностический порт с адресом 80h, который используется для этих целей еще со времен самого первого компьютера IBM РС. В случае возникновения неисправности процесс диагностики просто останавливается ("зависает"), а POST-код, заранее выведенный на указанный порт, однозначно определяет операцию, при которой возникла неполалка.

Единственный минус подобной системы - таблицы POST-кодов для BIOS разных производителей различны, а в связи с постоянным появлением новых устройств, что приводит к необходимости внесения изменений в соответствующие спецификации, даже у одного производителя для разных моделей устройств могут использоваться не одинаковые таблицы диагностических кодов. Это несколько путает пользователя, и мешает достоверно судить об источнике неполадки. Ориентироваться в таком случае приходится на оригинальные разработки, например, компании AWARD (точнее Phoenix под упомянутой торговой маркой). Остается только надеяться, что производители будут упоминать о внесенных изменениях в руководствах по установке материнских плат.

Мониторинг старта осуществляется с помощью специальных плат - контроллеров состояния порта 0080h. Так называемые POST-платы предназначены для захвата диагностических колов и наглядного их отображения на цифровом индикаторе, что позволяет выполнять раннюю диагностику до запуска операционной системы (рис. 2.1).

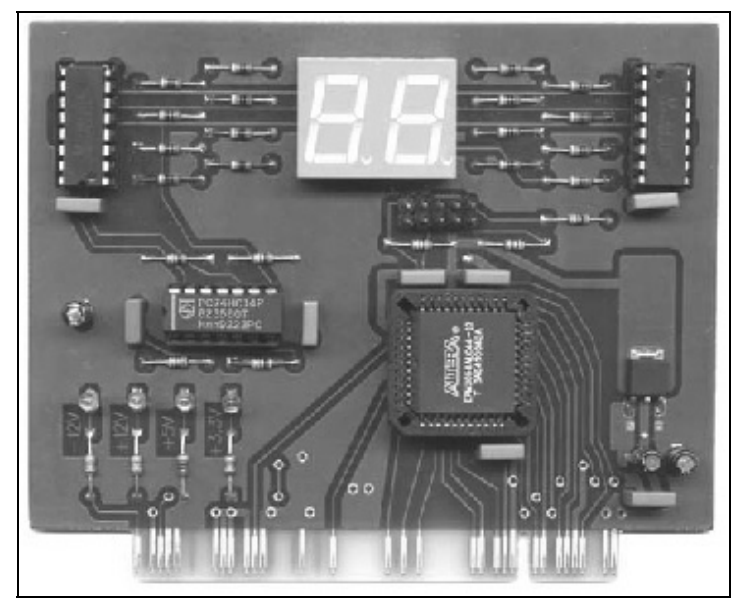

Рис. 2.1. Внешний вид POST-платы

В некоторых компьютерных системах для диагностических целей используется порт с номером, отличным от 0080h. Так, в системных платах с архитектурой EISA для диагностических целей используется порт 0300h. В последнее время производители серьезнее стали относиться к идее всеобщей стандартизации, так что особых проблем вы не будете испытывать, ведь старые компьютеры встречаются все реже и реже.

Существует три основных типа POST-плат:

- П "натуральные" POST-платы, отображающие ту информацию, к которой им удается получить доступ. При помощи таких плат определяют узел, в котором произошел сбой. Например, если это подсистема оперативной памяти, то следует поменять модуль памяти, используемый слот и т. п.;
- П платы, способные эмулировать часть функций любого узла материнской платы (например, PHD PCI). Такие платы позволяют получить более подробную информацию о состоянии компонентов ПК, временно обойтись без видеоконтроллера, произвести полную проверку накопителей ИТ. Д.;

**П** платы, требующие для своей работы установки вместо BIOS материнской платы, точнее вместо микросхемы, другой микросхемы, содержащей диагностические программы. Например, таким образом работает технология Lite BIOS. Индикация процесса диагностики, как правило, осуществляется на обычной POST-плате. Коды, естественно, будут характерные для применяемой технологии.

### **POST-коды AWARD BIOS**

Ниже приводится краткое описание POST-кодов, характерных для AWARD BIOS 6.0. Версии старше, например 4.5х, имеют много сходных черт, поэтому мы и не будем рассматривать их отдельно. Обратите внимание на то, что последовательность кодов временами нарушается. Согласно официальной спецификации пропущенные коды резервируются для использования их производителями материнских плат, например, для отображения неких промежуточных результатов инициализации. В таком случае, если вы столкнулись с подобным кодом, следует обратиться к двум соседним кодам, из чего можно сделать выводы о причине неполадки. В любом случае все результаты, полученные при помощи POST-карт, носят ориентировочный характер.

- $\Box$  C0 осуществляется отключение чипсета, общая проверка центрального процессора, в частности, осуществляется проверка чтения/записи всех регистров. Необходимое условие - корректная работа схемы регенерации памяти, в противном случае данный тест не может быть выполнен;
- $\Box$  C1 определение объема установленной оперативной памяти, проверка и очистка первых 64 Кбайт памяти, необходимых для осуществления всех дальнейших операций;
- $\Box$  C2 инициализация контроллера оперативной памяти;
- $\Box$  C3 инициализация расширенной оперативной памяти (более 1 Мбайт), определение типа оперативной памяти. Для процессоров Сугіх инициализация процессора, для остальных - инициализация кэш-памяти;
- С4 проверка наличия видеоплаты и, соответственно, подключенного к ней монитора;
- $\Box$  С5 инициализация Shadow Memory;
- $\Box$  Сб определение наличия и объема внешней кэш-памяти;
- $\Box$  CF инициализация CMOS-памяти:
- $\Box$  B1 инициализация контроллера немаскируемых прерываний. Если на данном этапе возникает ошибка, то на экран монитора выдается сообщение "Press F1 to disable NMI, F2 reboot";
- $\Box$  BF инициализация чипсета, все настройки приводятся в состояние "по умолчанию" (Default Values);
- $\Box$  E1-EF установка страниц памяти, E1 страница 1, E2 страница 2 ит. д.:
- $\Box$  01 инициализация чипсета материнской платы;
- $\Box$  03 инициализация Super I/O:
- $\Box$  05 инициализация видеоконтроллера (видеоплаты), очистка экрана монитора;
- $\Box$  07 инициализация контроллера клавиатуры:
- $\Box$  08 инициализация клавиатуры;
- $\Box$  0А инициализация мыши;
- $\Box$  OB инициализация встроенного звукового контроллера;
- $\Box$  OE проверка контрольной суммы содержимого микросхемы BIOS:
- $\Box$  10 определение типа микросхемы BIOS, копирование ее содержимого по адресу 0F000H;
- $\Box$  12 проверка CMOS-памяти и повторная инициализация;
- 14 программирование регистров чипсета материнской платы согласно указанным в CMOS-памяти настройкам;
- $\Box$  16 инициализация тактовых генераторов;
- 18 идентификация центрального процессора и инициализация кэшпамяти первого и второго уровней;
- $\Box$  1B инициализация контроллера аппаратных прерываний;
- 1D инициализация центрального процессора, если система однопроцессорная;
- $\Box$  1F повторная инициализация клавиатуры;
- $\Box$  21 инициализация HPM (High Power Microwave), если он поддерживается материнской платой;
- $\Box$  23 проверка состояния аккумулятора, питающего микросхему CMOSпамяти и ее содержимого на целостность. В случае низкого заряда аккумулятора загружаются значения всех параметров, заданных производителем как безопасные;
- $\Box$  27 окончательная инициализация клавиатуры;
- $\Box$  29 идентификация и инициализация видеоплаты или интегрированного контроллера видео;
- **D 2D** проверка видеопамяти, копирование видео BIOS в оперативную память:
- $\Box$  33 обнаружение и инициализация манипулятора, подключенного к порту  $PS/2$ ;
- $\Box$  35 проверка первого канала DMA (DMA channel 0);
- $\Box$  37 проверка второго канала DMA (DMA channel 1);
- $\Box$  39 повторная проверка каналов DMA;
- $\Box$  3C проверка таймера;
- $\Box$  3E проверка канала № 1 контроллера маскируемых прерываний путем поочередного отключения линий прерываний;
- $\Box$  40 проверка канала № 2 контроллера маскируемых прерываний путем поочередного отключения линий прерываний;
- $\Box$  43 окончательная проверка контроллера маскируемых прерываний;
- $\Box$  47 инициализация устройств на шине EISA, в частности это проверка контрольной суммы;
- 49 инициализация основной памяти от 256 до 640 Кбайт и расширенной памяти до 1 Мбайт;
- $\Box$  4E тестирование основной памяти от 256 до 640 Кбайт и расширенной памяти до 1 Мбайт. При наличии устройств EISA этот этап может быть пропущен нажатием на клавишу <Esc>;
- $\Box$  50 инициализация контроллера USB;
- $\Box$  52 проверка всей оперативной памяти выше 1 Мбайт в постраничном режиме, после чего происходит очистка содержимого всей памяти;
- $\Box$  **55** определение тактовой частоты центрального процессора и вывод информации на экран монитора;
- $\Box$  57 начало инициализации устройств Plug and Play;
- $\Box$  **59** инициализация защиты от компьютерных вирусов;
- $\Box$  5B при необходимости и, соответственно, возможности автоматически запускается утилита AWARD FLASH;
- $\Box$  5D инициализация портов ввода/вывода, работающих через микросхему Super I/O;
- $\Box$  60 появляется доступ к запуску программы CMOS Setup Utility;
- $\Box$  63 обнаружение и инициализация манипулятора "мышь", резервирование за ним аппаратного прерывания;
- $\Box$  65 дополнительная инициализация порта PS/2;
- $\Box$  67 инициализация системы управления электропитанием компьютера ACPI;
- $\Box$  69 инициализация контроллера кэш-памяти;
- $\Box$  6B считывание настроек интегрированных контроллеров из BIOS и их проверка;
- $\Box$  6D инициализация контроллера флоппи-дисковода (FDD);
- $\Box$  6F определение типа и инициализация флоппи-дисковода;
- $\Box$  73 инициализация контроллера IDE;
- $\Box$  75 определение типа и инициализация жестких дисков IDE;
- $\Box$  77 инициализация последовательных и параллельных портов, в том числе игрового порта;
- $\square$  7A инициализация математического сопроцессора;
- $\Box$  7C определение наличия защиты записи на жесткий диск;
- $\square$  7F идентификация проблем, возникающих при проведении инициализации компонентов ПК, и вывод соответствующих текстовых сообщений на экран монитора;
- $\Box$  82 запрос пароля на продолжение запуска системы (если он установлен, конечно):
- $\Box$  83 запись параметров системы в СМОS-память и очистка экрана монитора;
- $\Box$  84 включение системы контроля четности, контроллера немаскируемых прерываний NMI и включение всех буферов перед началом загрузки операционной системы;
- $\Box$  85 инициализация BIOS устройств, подпрограммы которых находятся по адресам от C8000h до EFFFFh. При включении соответствующей опции возможен поиск и в других областях, вплоть до F7FFFh;
- $\Box$  93 считывание параметров подключенных накопителей в оперативную память для ускорения всех дальнейших процессов;
- $\Box$  94 окончание инициализации всех компонентов ПК;
- $\Box$  95 включение индикатора Num Lock на клавиатуре (если это указано в настройках BIOS);
- $\Box$  96 инициализация INT19h для чипсетов VIA;
- $\Box$  FF загрузка операционной системы.